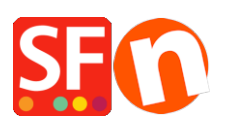

[Base de connaissances](https://shopfactory.deskpro.com/fr/kb) > [Pages et Produits](https://shopfactory.deskpro.com/fr/kb/pages-and-products) > [PREMIERS PAS | Comment réorganiser les](https://shopfactory.deskpro.com/fr/kb/articles/first-steps-how-do-i-reorganize-my-store-pages-so-that-they-are-displayed-in-the-navigation-me) [pages de ma boutique afin qu'elles s'affichent dans les menus de navigation ?](https://shopfactory.deskpro.com/fr/kb/articles/first-steps-how-do-i-reorganize-my-store-pages-so-that-they-are-displayed-in-the-navigation-me)

## PREMIERS PAS | Comment réorganiser les pages de ma boutique afin qu'elles s'affichent dans les menus de navigation ?

Boris - 2021-11-18 - [Pages et Produits](https://shopfactory.deskpro.com/fr/kb/pages-and-products)

Si vous avez ajouté une nouvelle page et que vous souhaitez la déplacer, il vous suffit de la glisser vers sa nouvelle position à l'aide de la souris.

Cliquez sur la page avec le bouton gauche de la souris, restez appuyé sur le bouton, et déplacez la page jusqu'à son nouvel emplacement. Les sous-pages sont automatiquement déplacées en même temps.

Les liens ajoutés dans vos pages avec les fonctions Lier vers d'autres pages, paragraphes et sites web ou Promotions croisées sont automatiquement mis à jour.